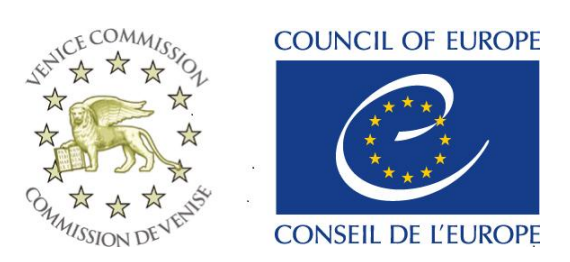

Strasbourg, le 17 mars 2015 **CD-JU (2015)003**

Or. angl.

# **COMMISSION EUROPEENNE POUR LA DEMOCRATIE PAR LE DROIT (COMMISSION DE VENISE)**

# **FORUM DE VENISE – GUIDE DE L'UTILISATEUR**

## Table des matières

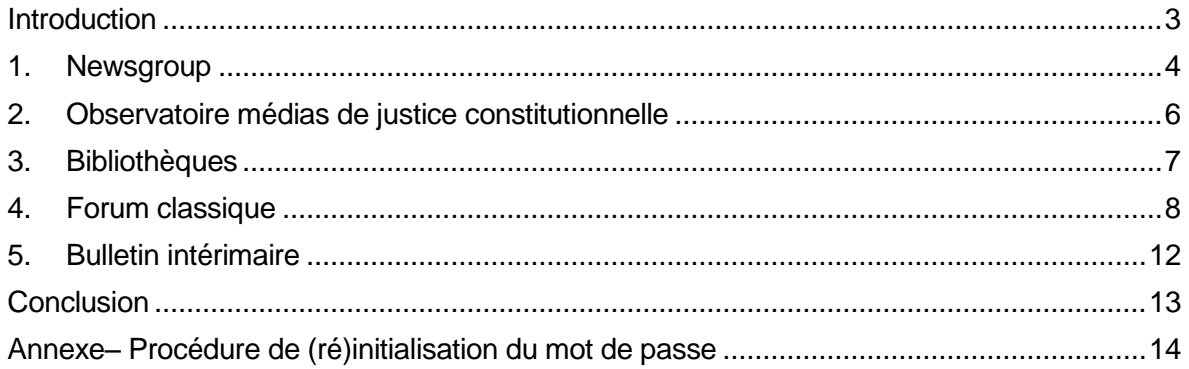

#### <span id="page-2-0"></span>**Introduction**

La Commission de Venise coopère étroitement avec les Cours constitutionnelles et instances équivalentes des Etats membres, membres associés et Etats observateurs.

Avec la base de données publique CODICES, le Forum de Venise restreint en ligne fournit un lien permanent entre les Cours constitutionnelles et instances équivalentes. C'est une plate-forme où les agents de liaison, désignés par les Cours constitutionnelles ou instances équivalentes, peuvent échanger des informations.

Le Forum de Venise contient plusieurs éléments:

- 1. Le **groupe de discussion (Newsgroup)** permet aux cours de partager activement des informations avec les autres cours, par exemple de faire en ligne des annonces sur des changements de leur composition, sur les jugements clés rendus et de faire diverses demandes à d'autres cours ;
- 2. **L'Observatoire médias de justice constitutionnelle** fournit des articles des médias en ligne qui ont trait au travail des cours :
- 3. Des **bibliothèques** : une bibliothèque électronique contient tous les documents de la Conférence mondiale sur la justice constitutionnelle (WCCJ). Une autre bibliothèque contient les réponses complètes au questionnaire pour le 3<sup>e</sup> Congrès de la Conférence mondiale (y compris les réponses sur l'indépendance des Cours constitutionnelles et le discours liminaire sur ce sujet).

Ces trois éléments du forum sont ouverts à toutes les cours qui travaillent avec la Commission de Venise, dont celles qui ont conclu des accords régionaux avec la Commission (la Commission de Venise a conclu plusieurs accords avec des groupes de Cours constitutionnelles regroupées sur une base linguistique - langue française, langue portugaise - ou régionales - pays arabes, Afrique, Afrique australe, Amérique latine, nouvelles démocraties).

En outre deux autres éléments du Forum sont accessibles aux cours représentés au sein du Conseil mixte sur la justice constitutionnelle (CMJC), c'est-à-dire aux Cours constitutionnelles ou instances équivalentes des États membres de la Commission de Venise, des États membres associés et États observateurs à la Commission de Venise.

- 4. Le **Forum classique** permet aux Cours de faire des demandes spécifiques d'information sur la jurisprudence de toutes les autres Cours. Le Forum Venise classique a ainsi traitée des demandes de recherche comparatives portant sur des questions allant des droits des enfants, l'accès à l'information et la vie privée, de l'immunité parlementaire, les normes éthiques et l'intégrité des juges au suicide assisté ;
- 5. Le **Bulletin intérimaire** permet aux agents de liaison de suivre en temps réel l'état d'avancement de leurs contributions au Bulletin de jurisprudence constitutionnelle tout au long des étapes de la production (relecture dans la langue originale - anglaise ou en française, contrôle des sommaires et de l'indexation selon le Thésaurus systématique, traduction vers l'autre langue, relecture parallèle de la traduction). Les autres agents de liaison peuvent également accéder aux contributions de leurs pairs durant toutes ces étapes.

Le Forum de Venise est disponible à [https://cs.coe.int/team21/veniceforum.](https://cs.coe.int/team21/veniceforum) Ce site est restreint et seuls les agents de liaison pour lesquels le Secrétariat de la Commission de Venise a mis en place un compte peuvent accéder au Forum. Pour obtenir le mot de passe (qui expire tous les deux mois pour des raisons de sécurité), les agents de liaison doivent passer par la procédure de réinitialisation de mot de passe, qui figure en annexe.

N'hésitez pas à contacter le Secrétariat si vous avez des difficultés à accéder au Forum de Venise en tant qu'agent de liaison.

#### <span id="page-3-0"></span>**1. Newsgroup**

Le groupe de discussion (Newsgroup) permet aux agents de liaison et au Secrétariat de transmettre aux utilisateurs du Forum de Venise des informations sur l'actualité de leur Cour (par exemple la nomination d'un nouveau président ou de juges, l'adoption d'une décision importante, l'organisation d'une conférence, etc.), et de poser des questions à d'autres agents de liaison.

Le groupe de discussion apparaît dès que vous êtes connecté au Forum de Venise:

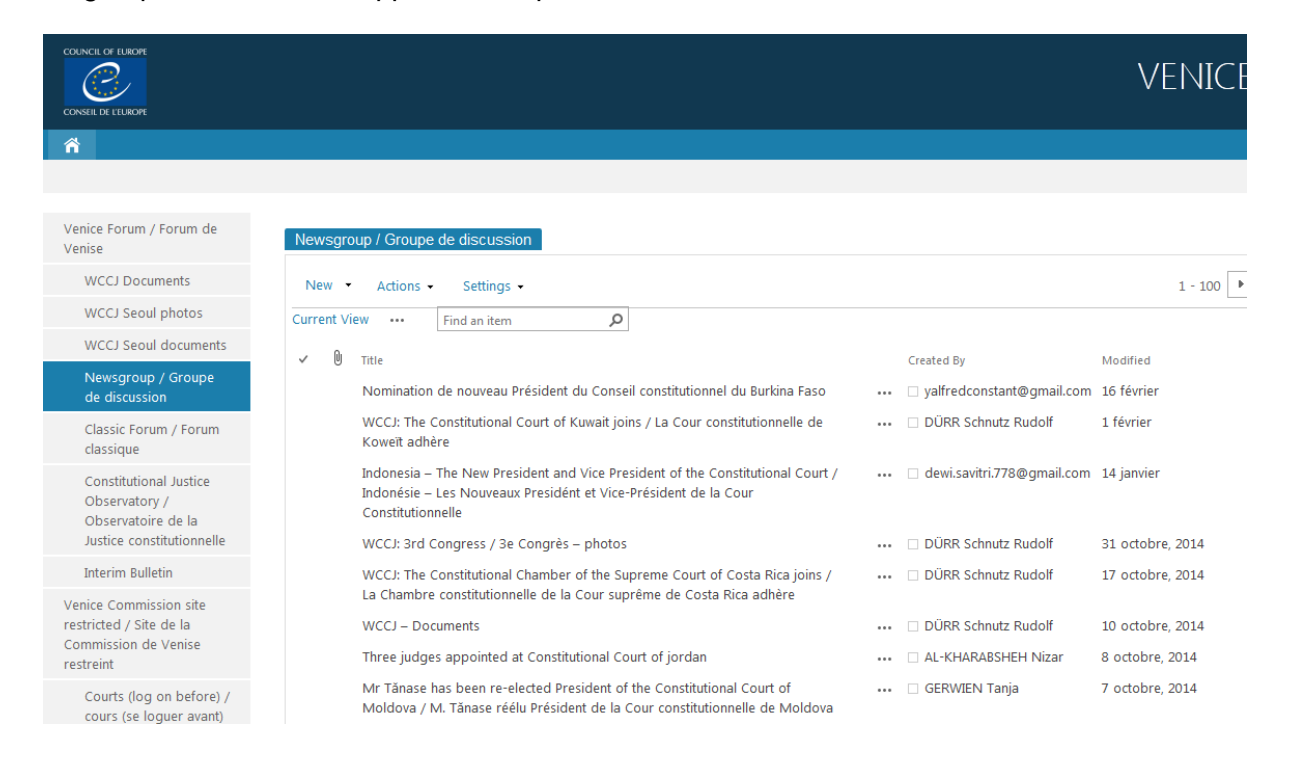

Pour ajouter un nouveau message, cliquez sur le lien "New" (nouveau):

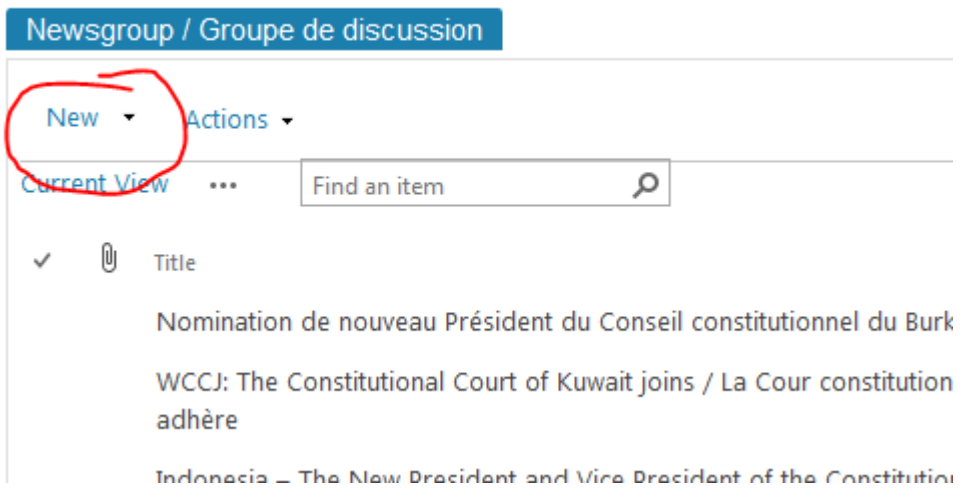

Puis, remplissez les cases 'Title' (titre) et 'Body' (corps du message) - par exemple:

Newsgroup / Groupe de discussion - New Item

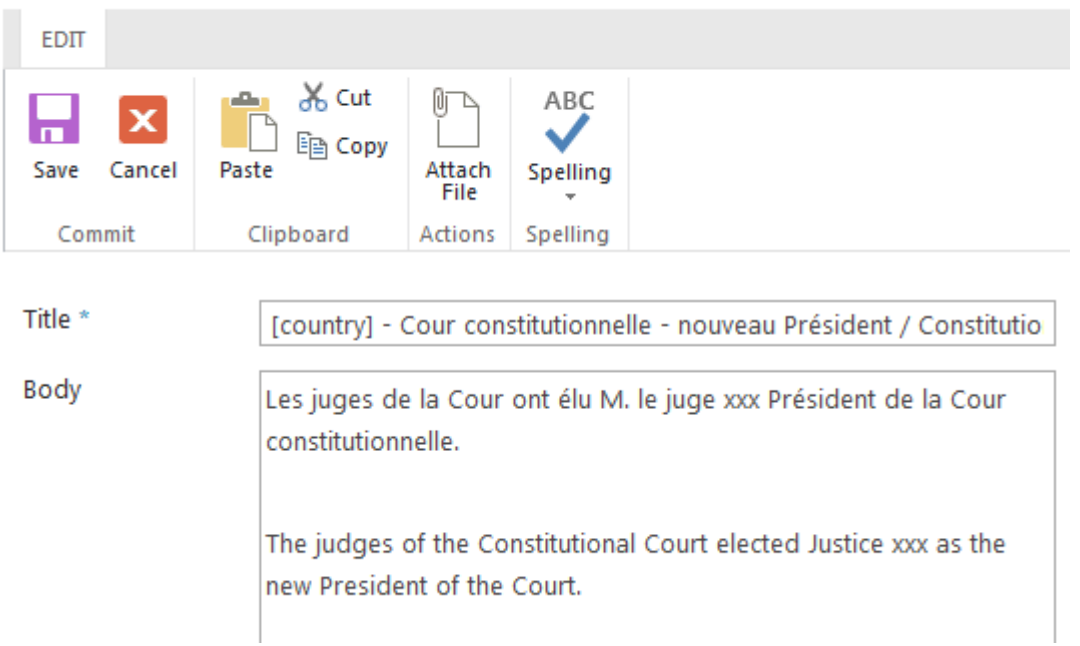

Vous pouvez laisser vide la case «Expires» (expire). Les messages, s'ils sont rédigés en anglais et en français atteignent un public plus large, mais vous pouvez publier un message dans une seule de ces deux langues.

En cliquant sur l'onglet "Insert" (insertion), vous pouvez télécharger des fichiers de texte (par exemple, un jugement) ou des images.

# Newsgroup / Groupe de discussion - New Item

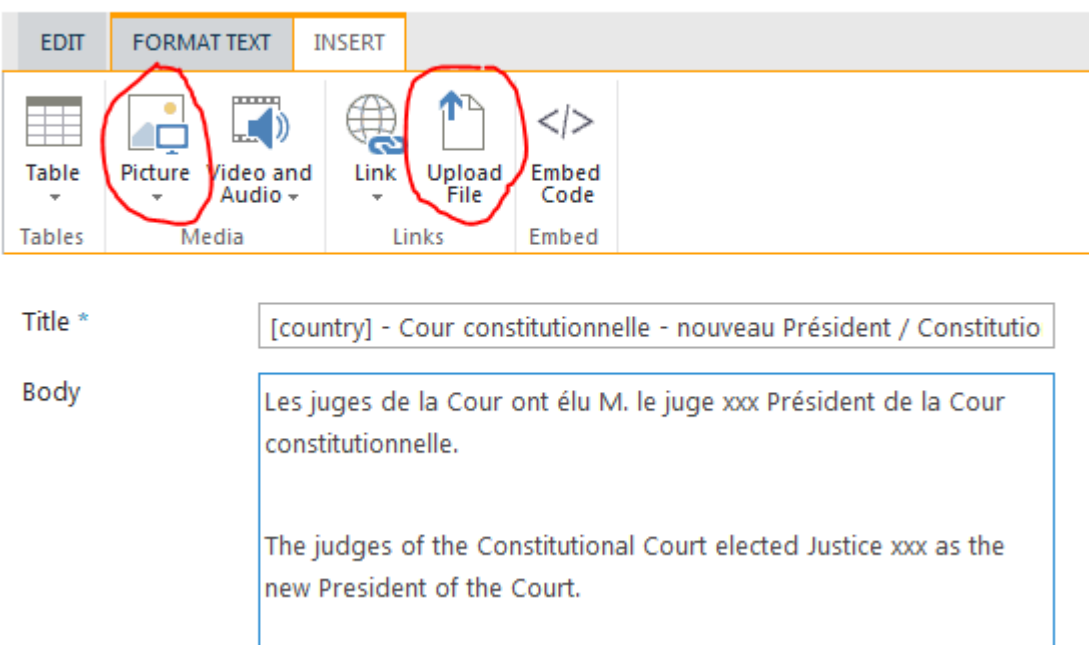

Lorsque vous avez renseigné les deux cases, cliquez sur «Save» (enregistrer). Votre message sera visible immédiatement dans le Newsgroup.

Chaque vendredi à 15h00 TEC, un message «alerte» sera envoyé à tous les agents de liaison pour les informer des nouveaux messages qui ont été ajoutés au cours de la semaine.

#### <span id="page-5-0"></span>**2. Observatoire médias de justice constitutionnelle**

L'Observatoire médias de justice constitutionnelle présente des informations sur des articles sur Internet relatifs aux Cours constitutionnelles et instances équivalentes. Le Secrétariat trouve les informations présentées sur cette page grâce à des recherches sur Internet GoogleTM (alertes) par mots clés comme "Cour constitutionnelle".

La Commission de Venise ne peut pas garantir l'exactitude des informations rapportées. L'Observatoire ne prétend pas donner une image complète des décisions ou du développement de la justice constitutionnelle en général.

Le Secrétariat est prêt à ajouter toute information supplémentaire fournie par la Cour concernée ou à supprimer une alerte à sa demande.

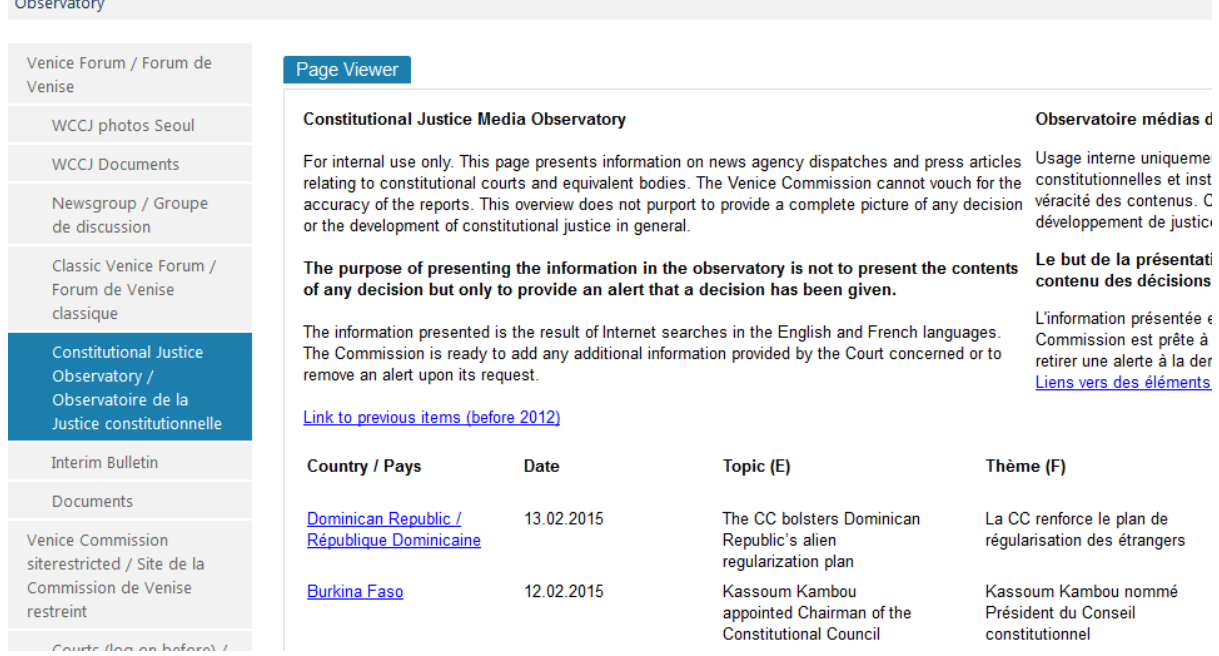

Pour accéder à des informations sur un pays spécifique, entrez CTRL + F dans votre navigateur et recherchez la première occurrence du pays.

#### <span id="page-6-0"></span>**3. Bibliothèques**

 $\Delta\mathbf{r}$  and  $\Delta\mathbf{r}$ 

Deux bibliothèques présentent des informations sur la Conférence mondiale sur la justice constitutionnelle (WCCJ). La bibliothèque « WCCJ documents » contient les documents produits pour le Bureau (noms de fichiers CDL-WCCJ) et pour l'Assemblée générale (fichiers nommés CDL-WCCJ-GA). Pour accéder à cette bibliothèque, cliquez sur «WCCJ Documents » dans le menu à gauche de l'écran:

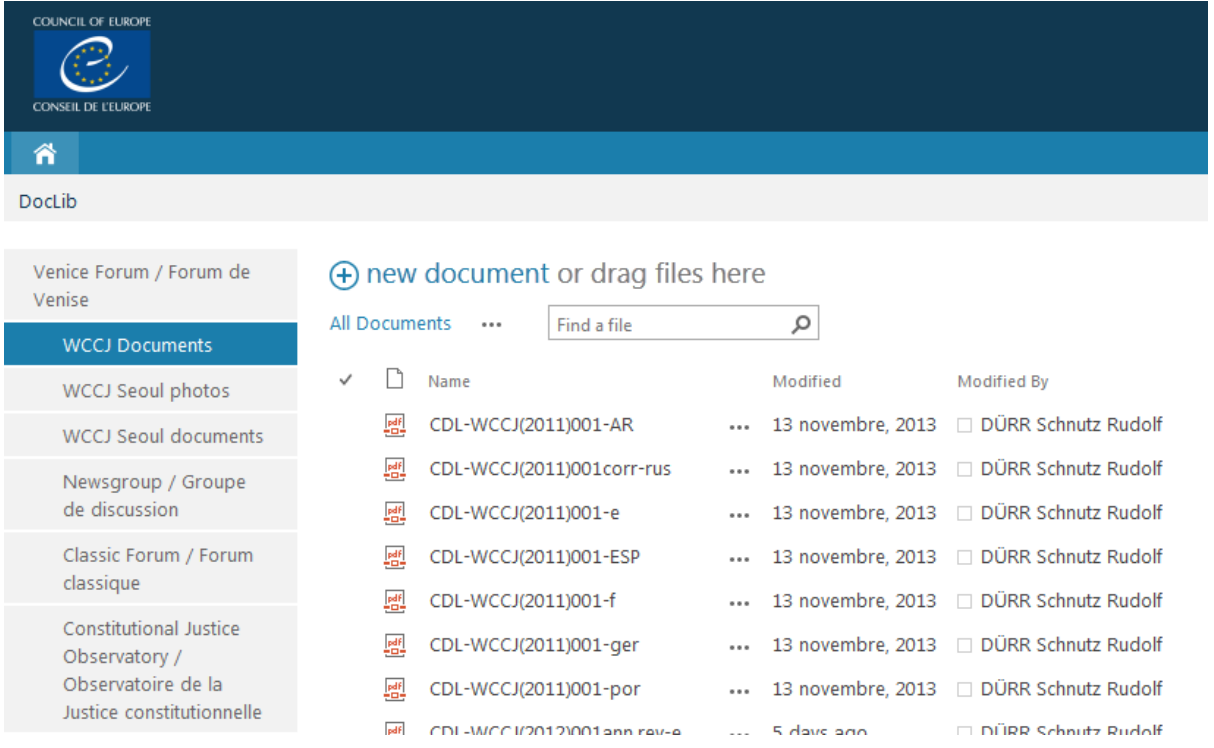

La bibliothèque « WCCJ Séoul documents » contient les réponses au questionnaire préparé pour le 3<sup>e</sup> Congrès de la Conférence mondiale et le discours thématique introductif pour la session V sur l'indépendance des Cour constitutionnelles. Pour accéder à cette bibliothèque, cliquez sur « WCCJ Séoul documents » dans le menu à gauche de l'écran.

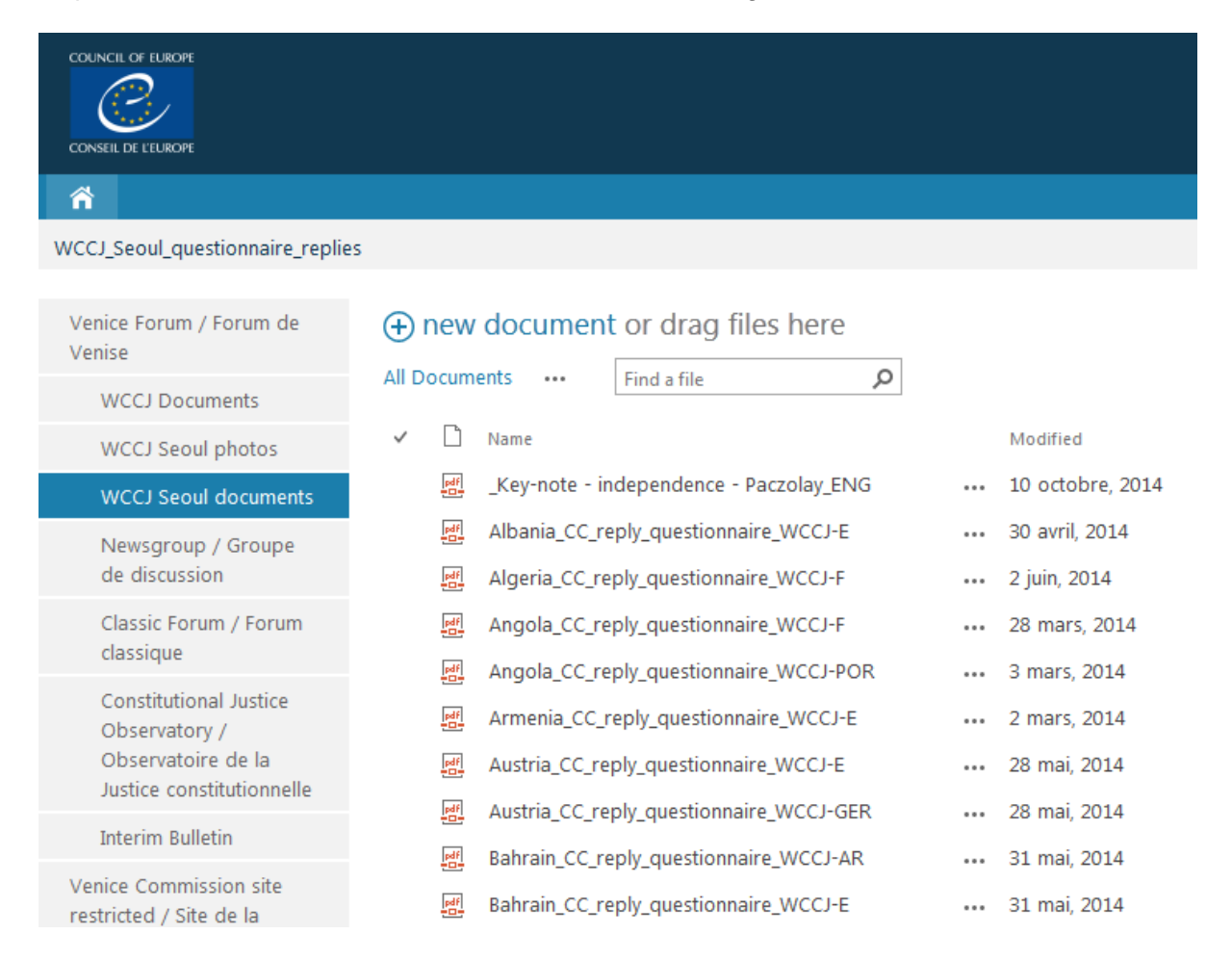

Les documents de ces deux bibliothèques sont disponibles uniquement pour lecture. Cela signifie que les agents de liaison peuvent les consulter, mais ils ne peuvent pas les changer. Si un changement dans un document est nécessaire, veuillez en informer le Secrétariat.

#### <span id="page-7-0"></span>**4. Forum classique**

Le Forum Venise classique permet à un agent de liaison de faire des demandes rapides d'information à tous les autres agents de liaison participant au Conseil mixte sur la justice constitutionnelle. Le Forum classique fonctionne grâce à des échanges de courriels, et le Forum de Venise contient les archives de toutes les demandes précédentes depuis la création du Forum classique en 1997. C'est donc une source importante d'information sur la jurisprudence et d'autres aspects du travail des Cours constitutionnelles.

Les sujets traités dans le Forum classique vont de questions telles que droits des enfants, accès à l'information et vie privée, immunité parlementaire, normes éthiques, intégrité des juges à la question du suicide assisté. Des questions pratiques comme la tenue vestimentaire des juges ont également été discutées dans le Forum.

L'agent de liaison de la Cour requérante envoie un courriel au Secrétariat de la Commission de Venise qui est, à son tour, transmis à tous les autres agents de liaison. Les réponses sont ensuite envoyées directement à l'agent de liaison demandeur. Une copie de la réponse est envoyée au Secrétariat qui l'archive dans le site du Forum de Venise.

Pour accéder au Forum classique, cliquez sur "Classic Forum / Forum classique" dans le menu sur le côté gauche:

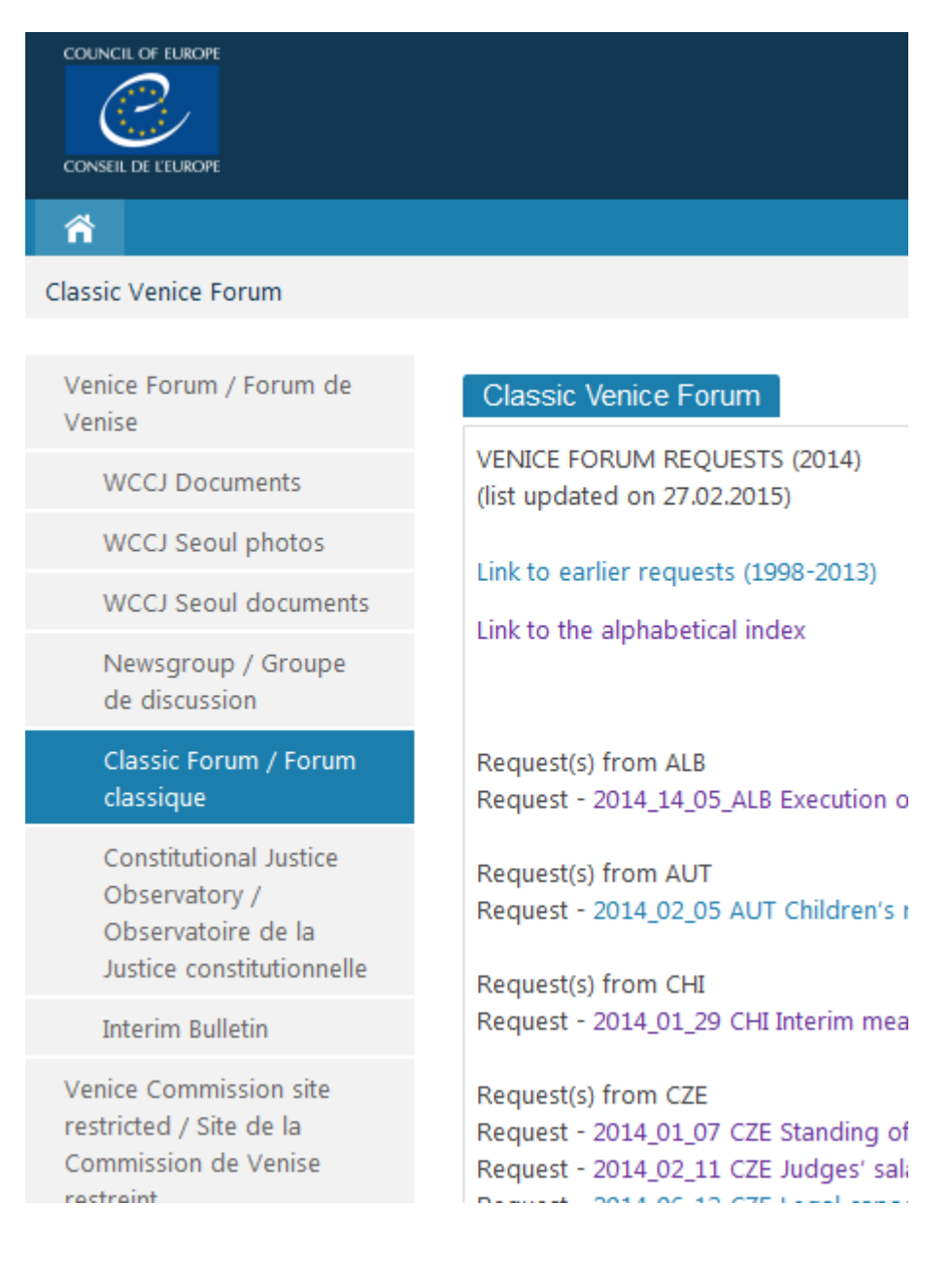

Vous verrez alors la liste des demandes précédentes, dans l'ordre alphabétique (trié par abréviation du pays, p.ex. ALB - Albanie, AUT - Autriche, CHI - Chili, CZE - République tchèque, ECH - Cour européenne des droits de l'homme, etc.).

Vous pouvez cliquer sur chaque demande pour voir tous les messages envoyés et reçus concernant cette demande. Si la réponse se trouve dans une pièce jointe au message envoyé, un lien vers la pièce jointe est disponible:

@@@@@@@@@@@@@@@@@@@@@@@@@@@@@@@@@@@@@@

**Radoslaw Puchta** 06/03/2014 16:30:25 Dear Ms Matochová,

Please find attached a short memo regarding our recent jurisprudence on

Best regards,

Radoslaw Puchta Liaison Officer ad interim Constitutional Tribunal of Poland

Link to attachment: (Poland Link to attachment: (K 1 12 en.pdf) Link to attachment: (SK\_11\_11\_en.pdf)  $docx)$ 

**Kristi Aule Parmas** 04/03/2014 14:15:25 **RE: Question:** 

La liste des demandes dans le Forum classique est présentée triée par pays et par date. Toutefois, un clic sur "Lien vers l'index alphabétique" affiche une liste de mots-clés par ordre alphabétique:

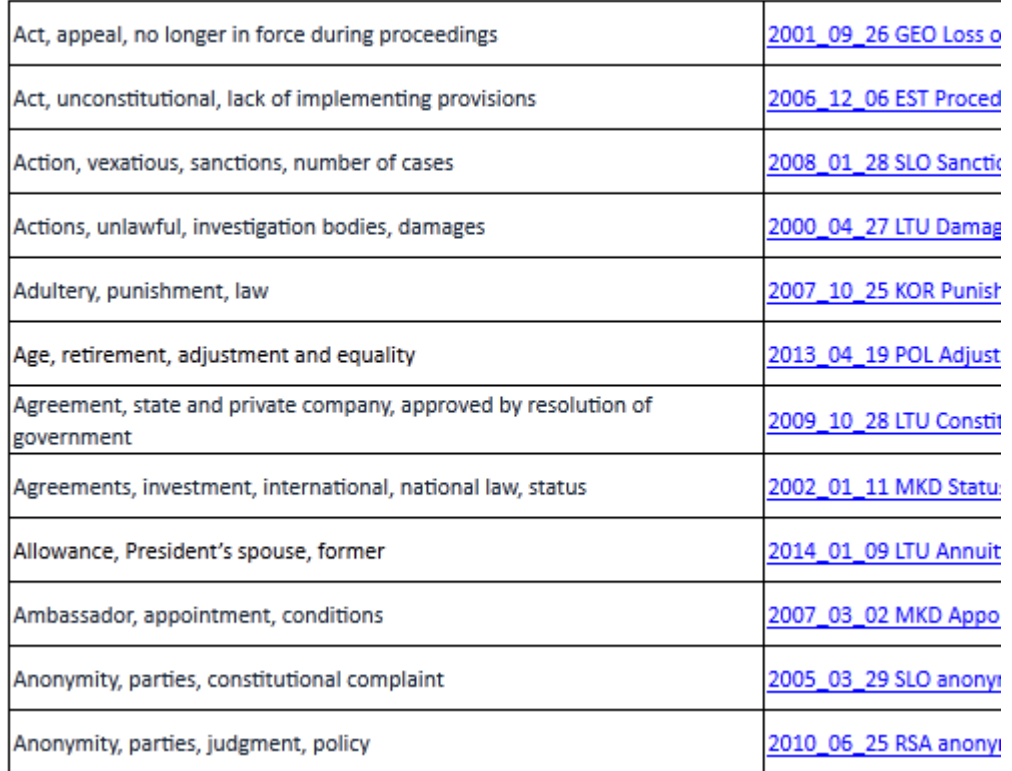

Un clic sur le lien à droite du mot-clé apporte les réponses à cette demande.

Un guide de l'utilisateur spécifique explique le fonctionnement du Forum classique (CDL-JU (2008)001rev). Les règles principales sont qu'une demande doit porter sur une affaire pendante devant la juridiction requérante et que cette juridiction doit demander des informations (au moins en partie) sur la jurisprudence des autres cours.

### <span id="page-11-0"></span>**5. Bulletin intérimaire**

Les agents de liaison des cours participantes au Conseil mixte sur la justice constitutionnelle contribuent trois fois par an au Bulletin sur la jurisprudence constitutionnelle (version papier), qui est publié par la Commission de Venise en anglais et en français. Les contributions parviennent au Secrétariat dans l'une des deux langues, elles sont d'abord relues pour la cohérence formelle (sous-titres, etc.), puis sur le fond, pour l'exactitude linguistique et l'utilisation appropriée de la terminologie constitutionnelle, et pour vérifier si les sommaires expriment les principaux points de droit (Leitsätze, Massime) d'une manière abstraite. Les contributions sont ensuite traduites dans l'autre langue et la traduction est à nouveau relue par des juristes de langue maternelle.

Toutes ces étapes prennent plusieurs mois et les agents de liaison peuvent consulter les progrès de leurs contributions dans le Bulletin intérimaire. Pour accéder au Bulletin intérimaire, cliquez sur le lien «Bulletin intérimaire » dans le menu sur la gauche de l'écran:

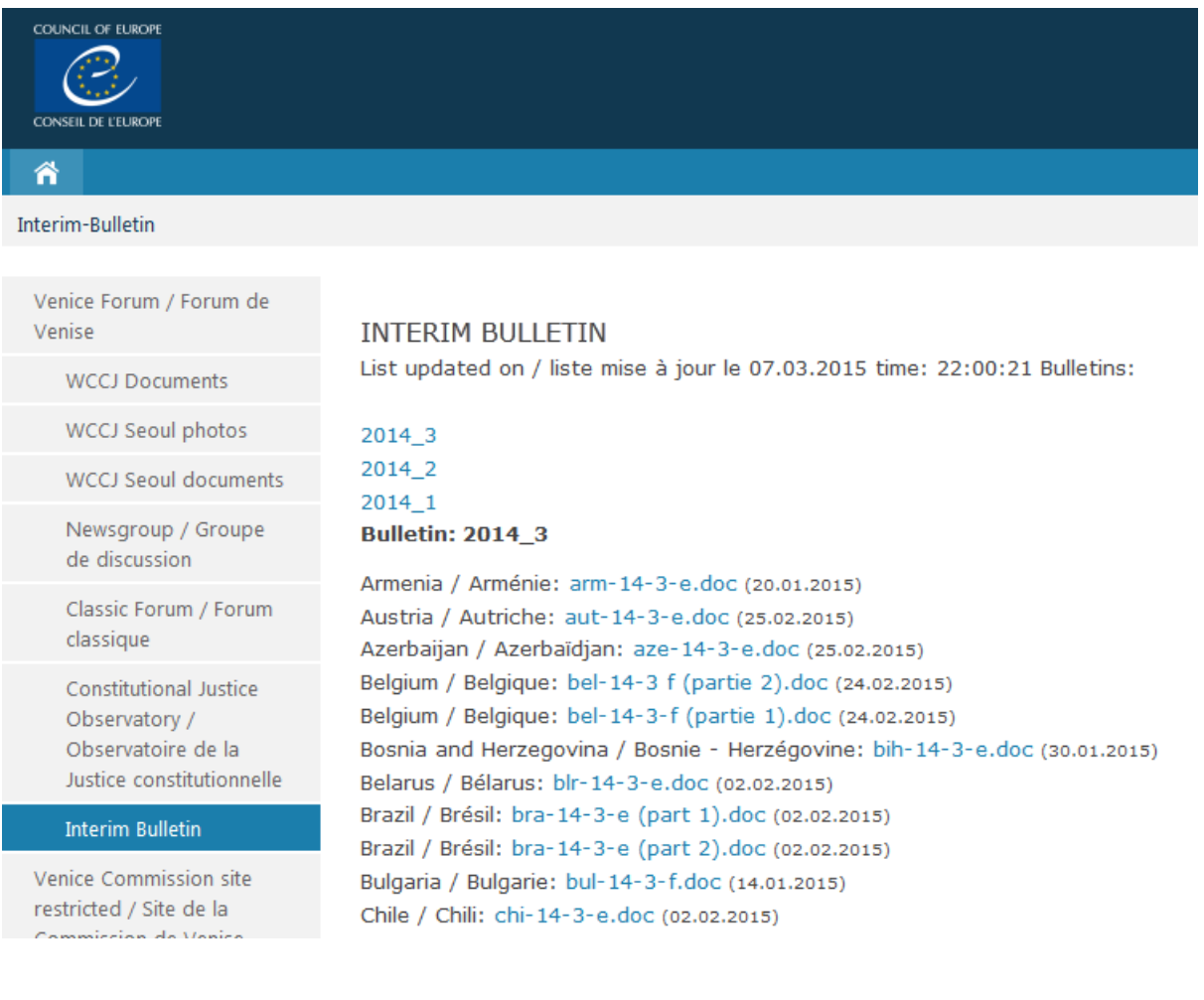

Sachez que le Bulletin intérimaire présente les contributions en cours de traitement, il n'est pas une base de données. Ces mêmes contributions sont également disponibles dans la section «Précis being processed / Décisions en cours de traitement » de la base de données CODICES<sup>1</sup> publique où ils sont entièrement consultables dans le cadre de CODICES:

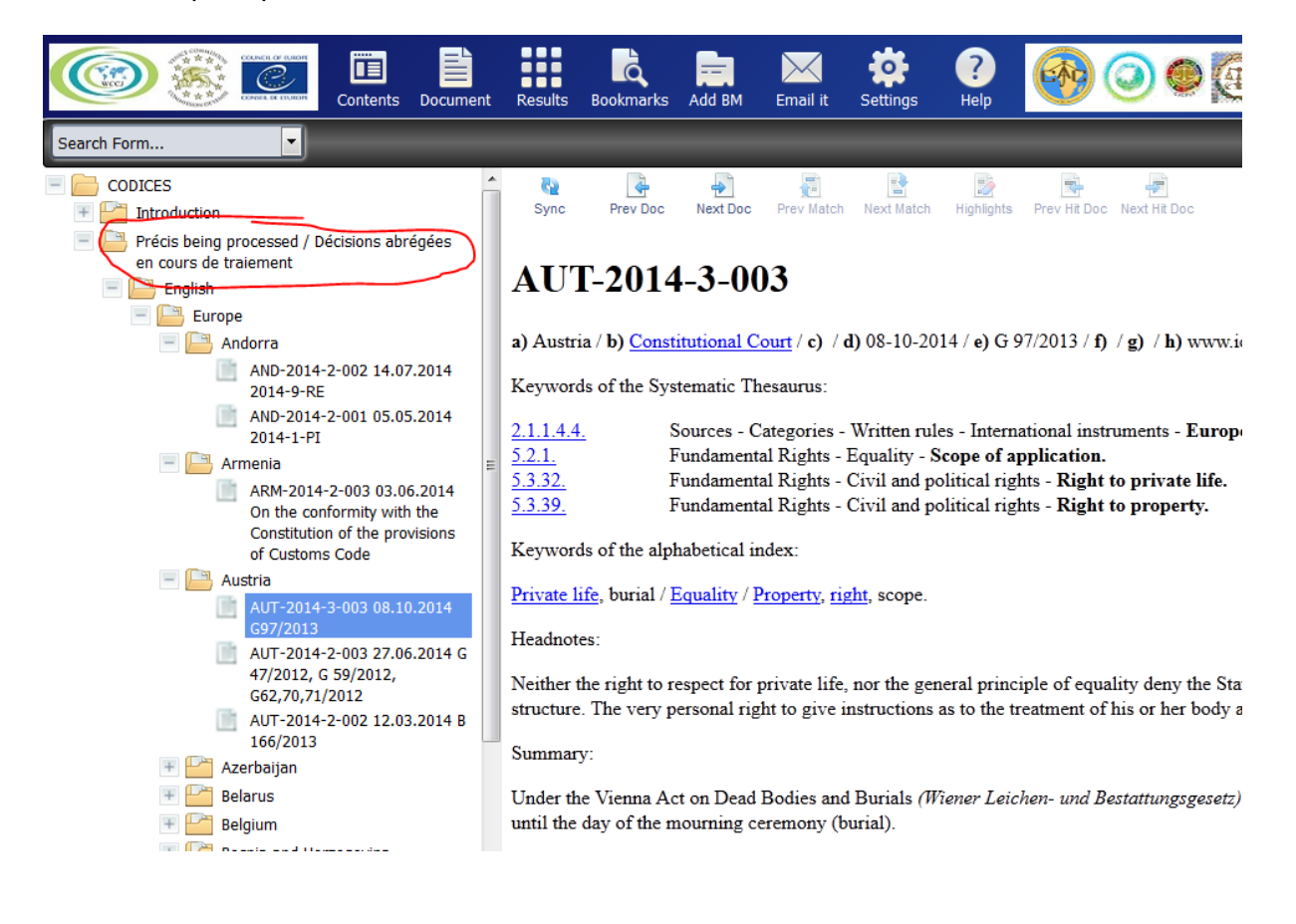

#### <span id="page-12-0"></span>**Conclusion**

Le Forum de Venise est un outil polyvalent pour un échange rapide entre les agents de liaison. Le Secrétariat encourage les agents de liaison à utiliser cet outil activement pour le bénéfice de toutes les Cours.

1

[www.CODICES.CoE.int.](http://www.codices.coe.int/)

## <span id="page-13-0"></span>**Annexe– Procédure de (ré)initialisation du mot de passe**

Il est nécessaire de (ré)initialiser votre mot de passe lorsque vous accédez aux sites restreints de la Commission de Venise pour la première fois ou lorsque votre mot de passe a expiré (deux mois après la dernière réinitialisation).

Afin de (ré)initialiser votre mot de passe, lisez d'abord les instructions ci-dessous:

1. allez au site Seagma du Conseil de l'Europe pour le contrôle d'accès (vous pouvez cliquer sur « FR » en haut pour un menu en français);

2. sur cette page, cliquez sur « Reset my password » (ou "Réinitialiser mot de passe") ;

- 3. entrez votre adresse e-mail;
- 4. copiez le code de sécurité dans la zone de droite, par exemple, "7fk8c" pour une image

telle que **f** 

5. cliquez sur le bouton "Reset" (ou "Réinitialiser").

Lien vers le site Seagma du Conseil de l'Europe pour le contrôle d'accès, où vous pouvez suivre les quatre points décrits ci-dessus: **[http://www.seagma.coe.int](http://www.seagma.coe.int/)**.

#### **Vous recevrez alors un e-mail (exemple ci-dessous): -**

#### **From:** noreply-seagma@coe.int

**Subject:** Council of Europe-Reset password/Conseil de l'Europe-Réinitialisation mot de passe

-English-

...

-Français-

Bonjour,

Vous avez demandé la réinitialisation de votre mot de passe vous permettant d'accéder aux sites restreints du Conseil de l'Europe.

Pour confirmer que vous êtes bien l'auteur de la demande de réinitialisation du mot de passe vous permettant d'accéder aux sites restreints du Conseil de l'Europe, merci de cliquer sur le lien suivant :

#### **[Réinitialisation](http://www.seagma.coe.int/seagma/dsddores?dn=&res=Transition&anonymous=true&Project=COE&cmd=0&external=true&frames=true&Connection=COE¶m_Ressource=Personne¶m_Vue=ValidationMailResetPass¶m_ResetCode=sdCc3dk6MuMepT1Xe_lURbnMS-raYRiwgfiYLKvH-CmZsipVnS6RKia4-FJKUS8y)**

Si vous n'êtes pas l'auteur de cette demande, vous pouvez supprimer ce message.

Cet email vous a été envoyé depuis une adresse technique, merci de ne pas y répondre.

Pour toute question, merci de contacter votre correspondant au Conseil de l'Europe.

Cordialement,

Direction des Technologies de l'Information Conseil de l'Europe

Dans ce message, cliquez sur le lien "Réinitialisation" et vous recevrez un autre message, qui vous donne le nouveau mot de passe, par exemple:

**From:** noreply-seagma@coe.int

**Subject:** Council of Europe-Reset password/Conseil de l'Europe-Réinitialisation mot de passe

-English-

...

-Français-

Bonjour,

Vous avez demandé la réinitialisation de votre mot de passe vous permettant d'accéder aux sites restreints du Conseil de l'Europe.

Voici votre nouveau mot de passe **Mot de passe :** \*\*\*\*\*\* Pour changer votre mot de passe, cliquez sur le lien suivant : [Changement de mot de passe](http://www.seagma.coe.int/seagma/dsddores?dn=&res=Personne&anonymous=true&Project=COE&cmd=1&external=true&frames=true&Connection=COE) Cet email vous a été envoyé depuis une adresse technique, merci de ne pas y répondre. Pour toute question, merci de contacter votre correspondant au Conseil de l'Europe. Cordialement, Direction des Technologies de l'Information Conseil de l'Europe En cliquant sur "Changement de mot de passe", vous pouvez changer ce mot de passe

contre un autre, qui sera plus facile à retenir. **Lorsque vous entrez le mot de passe, veuillez le saisir manuellement ou, si vous** 

**souhaitez le copier à partir du message reçu, assurez-vous que vous copiez uniquement les caractères visibles et non des caractères supplémentaires (espace) à la fin de la ligne.**

Nous sommes désolés pour ces procédures complexes, qui font partie du système général de contrôle d'accès au Conseil de l'Europe.